## **Инструкция по внесению карт наблюдений безопасности**

1. Пройдите по ссылке

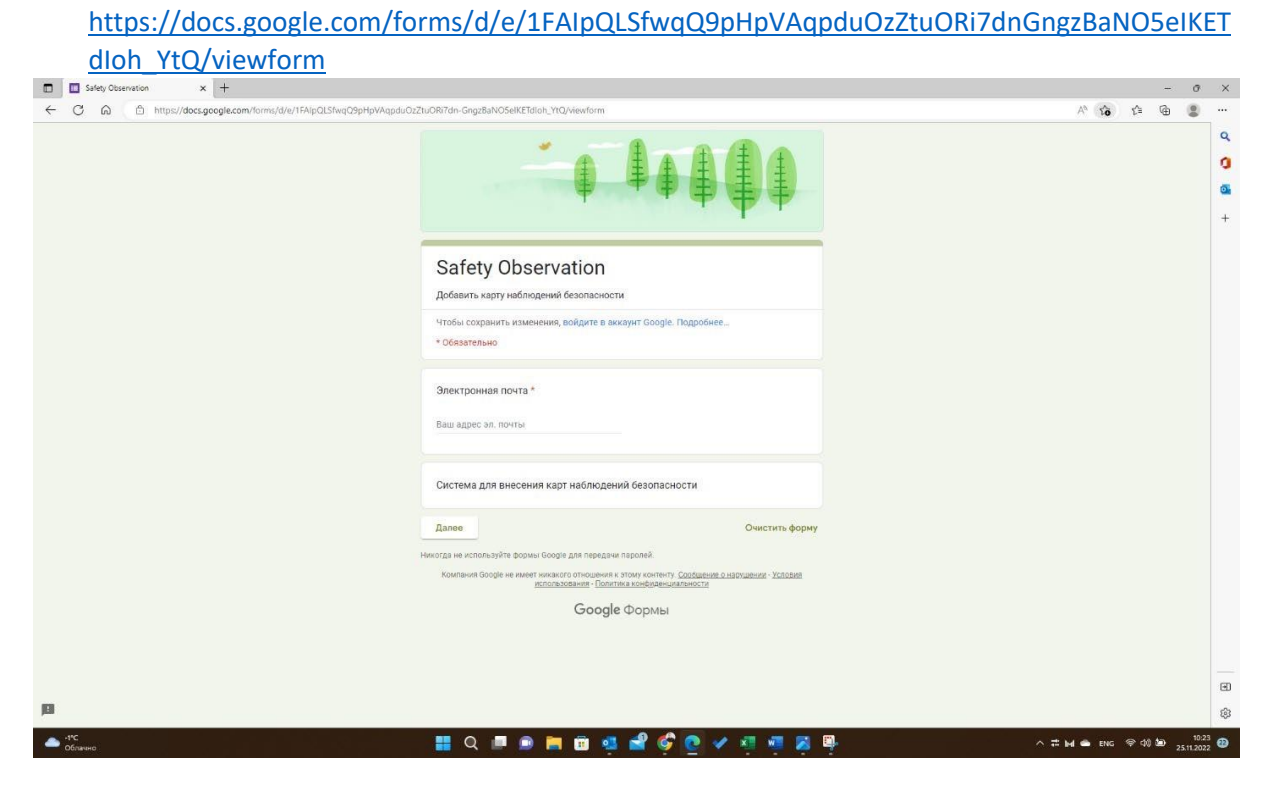

## 2. Добавьте закладку в Вашем браузере в панель быстрого доступа

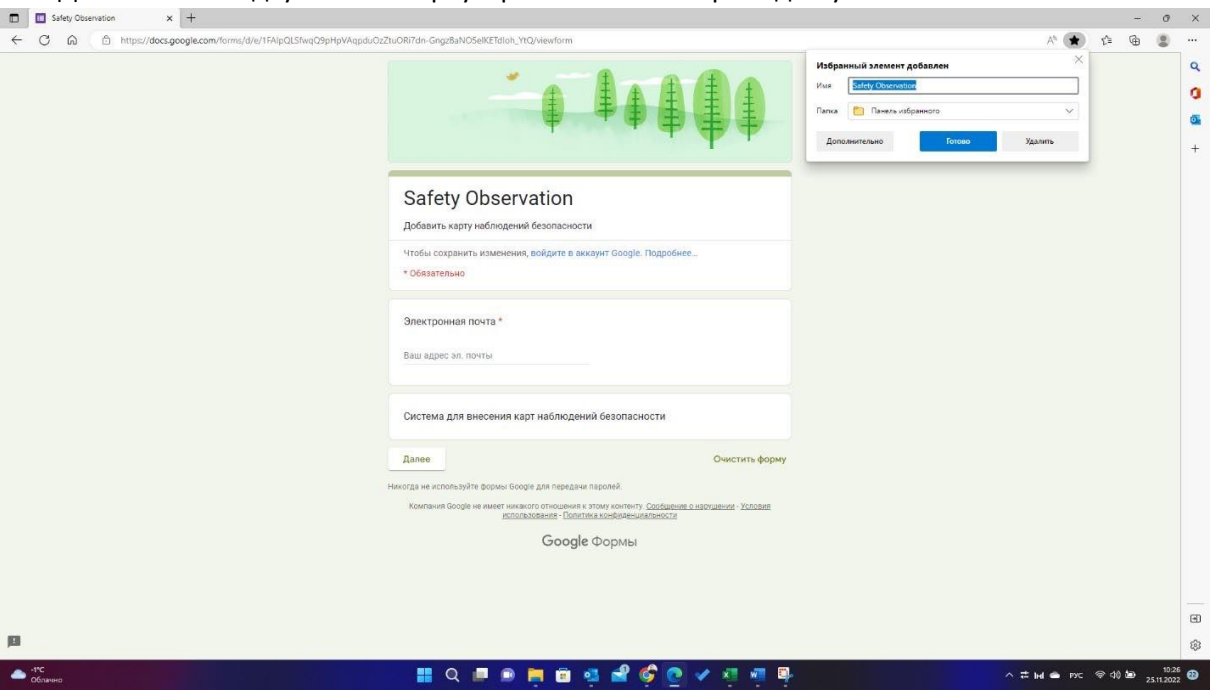

3. Введите адрес Вашей корпоративной электронной почты (@techofs.com) и нажмите

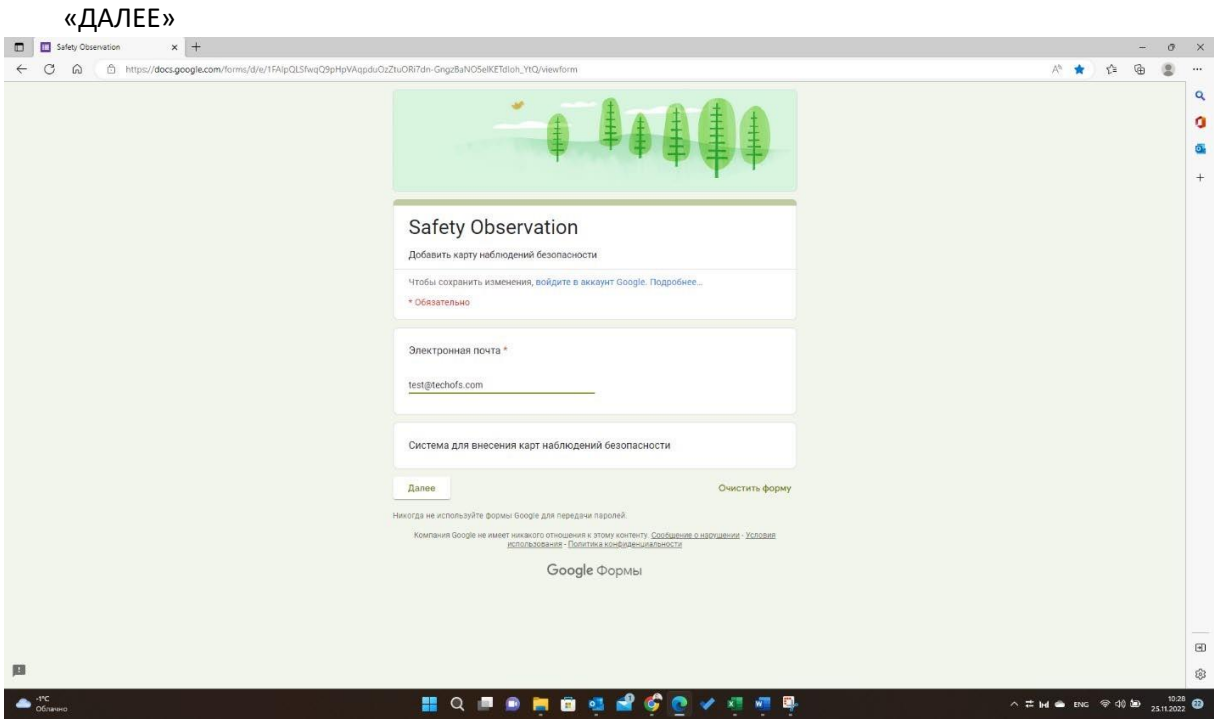

- 4. Введите полностью Вашу фамилию, имя и отчество, например, Иванов Иван Иванович
- 5. Выберите департамент, в котором Вы работаете, например, наклонно-направленного бурения и телеметрии

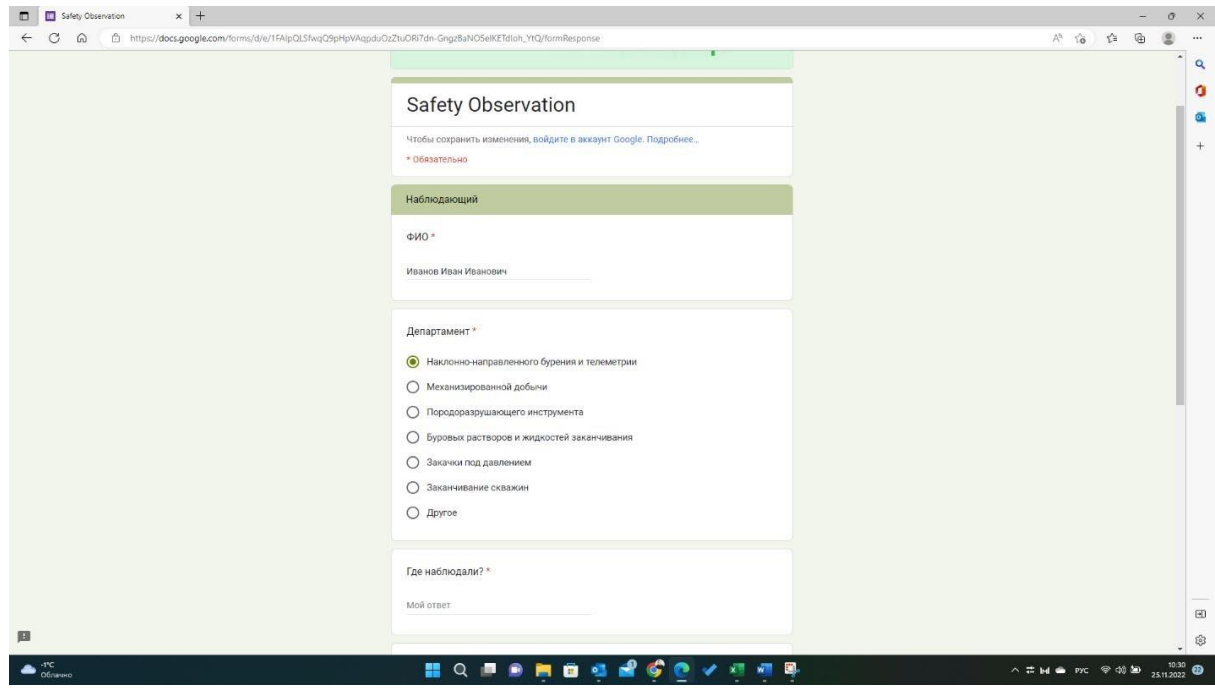

- 6. Отметьте, где Вы наблюдали опасные/безопасные действия или поведение. Например, г. Ноябрьск или Уренгойское месторождение
- 7. Когда наблюдали? Выберите дату или укажите в формате ДД/ММ/ГГГГ
- 8. Выберите категорию ОПАСНЫХ/БЕЗОПАСНЫХ действий или условий. Например, работник подрядной организации находился на участке производства работ без СИЗ – ОПАСНЫЕ ДЕЙСТВИЯ или опасность поскальзывания, пешеходная дорожка не обработана противообледенительным реагентом – ОПАСНЫЕ УСЛОВИЯ
- 9. Отметьте была ли остановка работ? «Да» или «Нет»

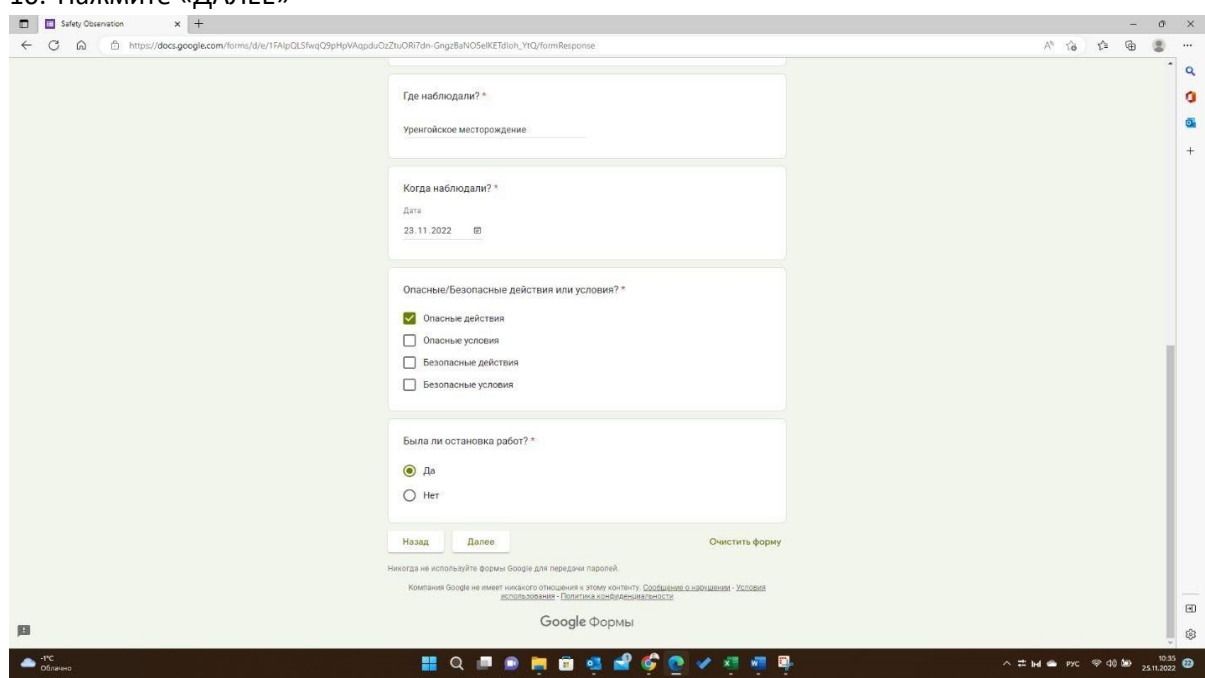

10. Нажмите «ДАЛЕЕ»

11. Наиболее полно опишите ваше наблюдение, укажите только то, что Вы видели собственными глазами

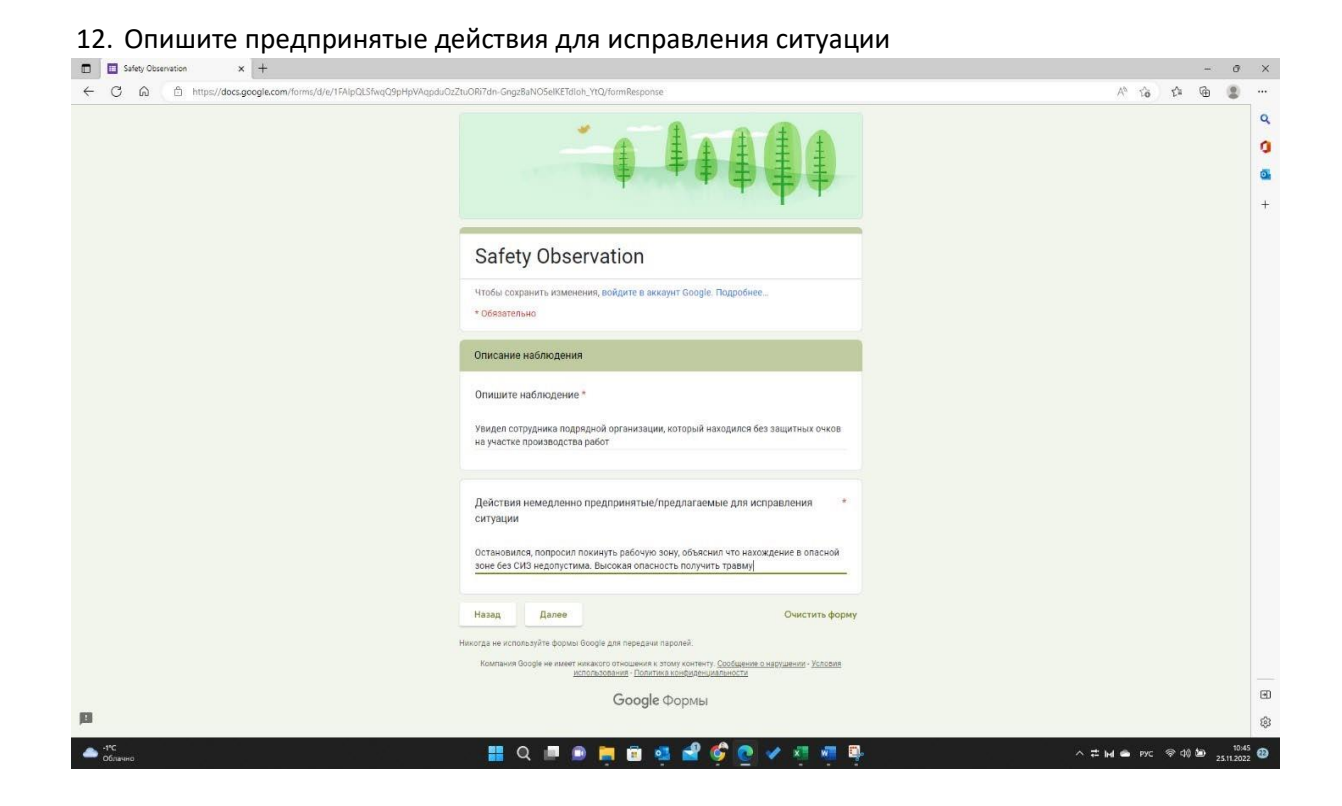

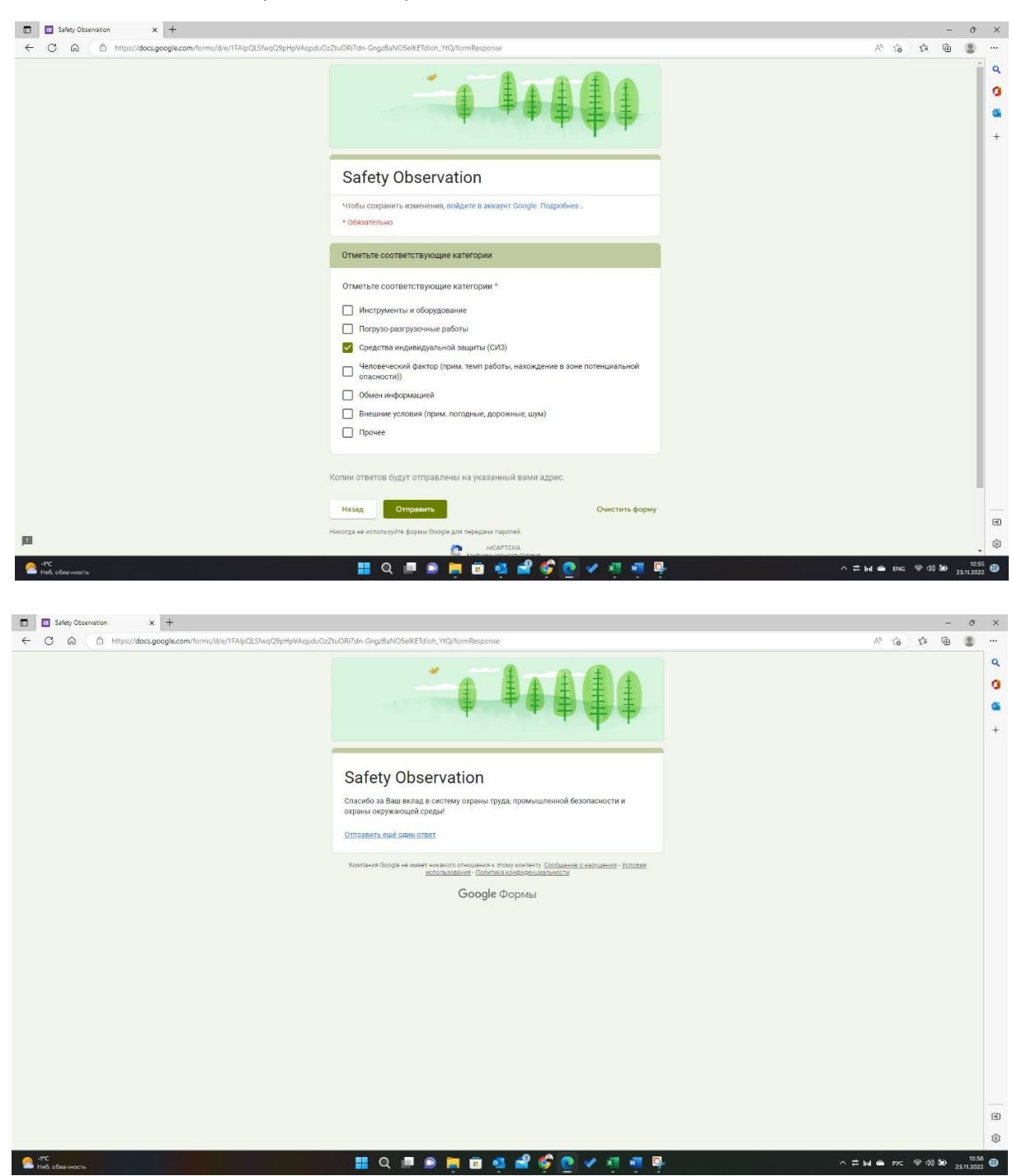

13. Отметьте соответствующие категории и нажмите «ОТПРАВИТЬ»